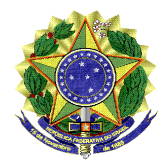

**UNIVERSIDADE FEDERAL DO VALE DO SÃO FRANCISCO - UNIVASF** Pró-Reitoria de Gestão de Pessoas Av. José de Sá Maniçoba, s/n, Campus Universitário, Bairro Centro CEP 56304-917, Telefone 2101 6737 E-mail: progepe@univasf.edu.br

## **ANEXO II** -**PROCEDIMENTO PARA REQUERER O REGISTRO DE LICENÇA NOJO:**

1. O requerimento deverá ser feito através do módulo de protocolo do SIPAC, pelo caminho: Mesa virtual > Documentos > Cadastrar Documento. Em seguida, ao cadastrar o documento, os dados de TIPO e ASSUNTO deverão ser preenchidos conforme abaixo:

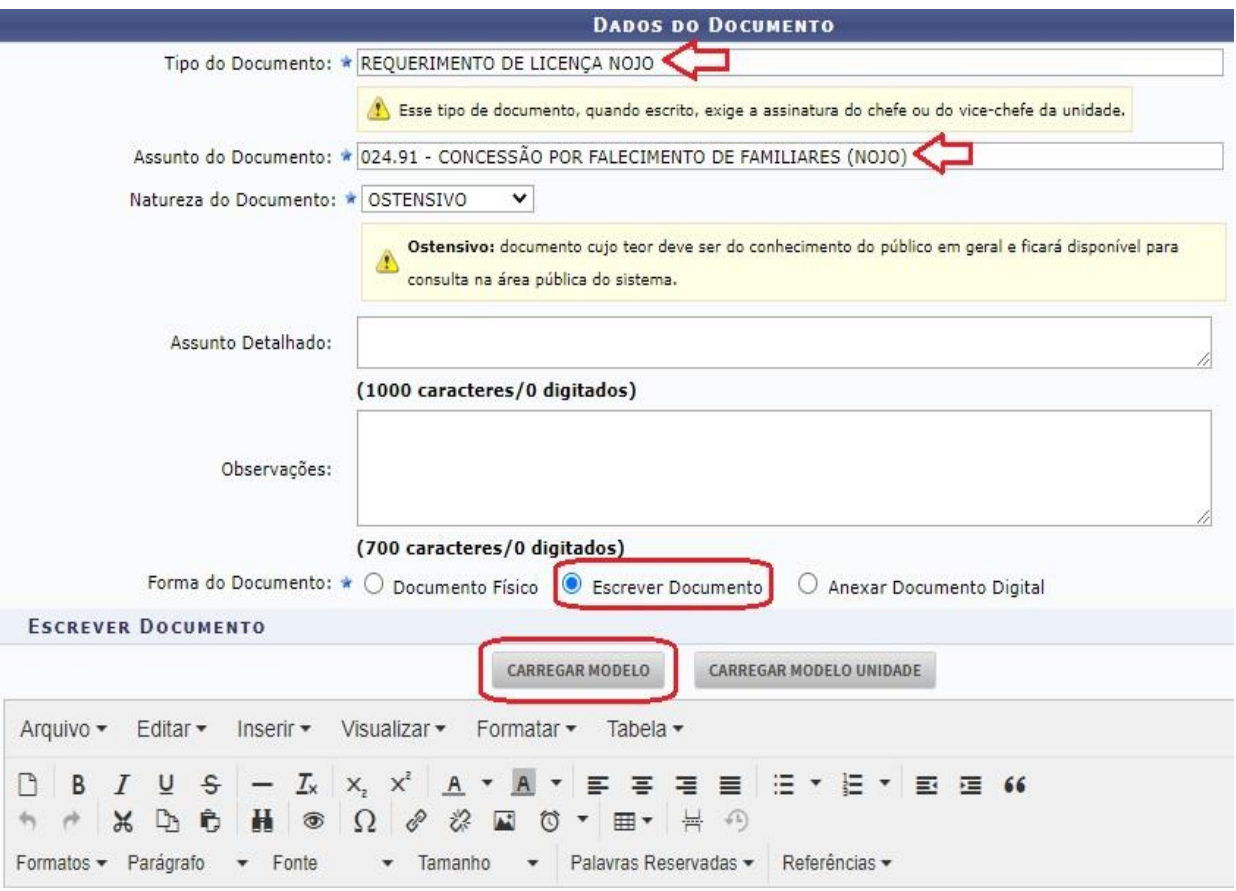

- 2. Ao clicar em "carregar modelo" o sistema exibirá o formulário a ser preenchido. Informe os dados corretamente e siga para o campo de assinatura (o documento exigirá a assinatura do servidor e sua chefia imediata).
- 3. Clique em "continuar" e adicione o nome do servidor que gozará a licença como interessado.
- 4. Ato contínuo, na tela de envio, a unidade de destino será: DIVISÃO DE CADASTRO.

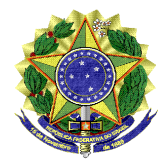

## **UNIVERSIDADE FEDERAL DO VALE DO SÃO FRANCISCO - UNIVASF**

Pró-Reitoria de Gestão de Pessoas

Av. José de Sá Maniçoba, s/n, Campus Universitário, Bairro Centro CEP 56304-917, Telefone 2101 6737 E-mail: progepe@univasf.edu.br

5. Após, deve-se clicar em "informar despacho", para acrescentar os documentos comprobatórios, conforme imagem a seguir:

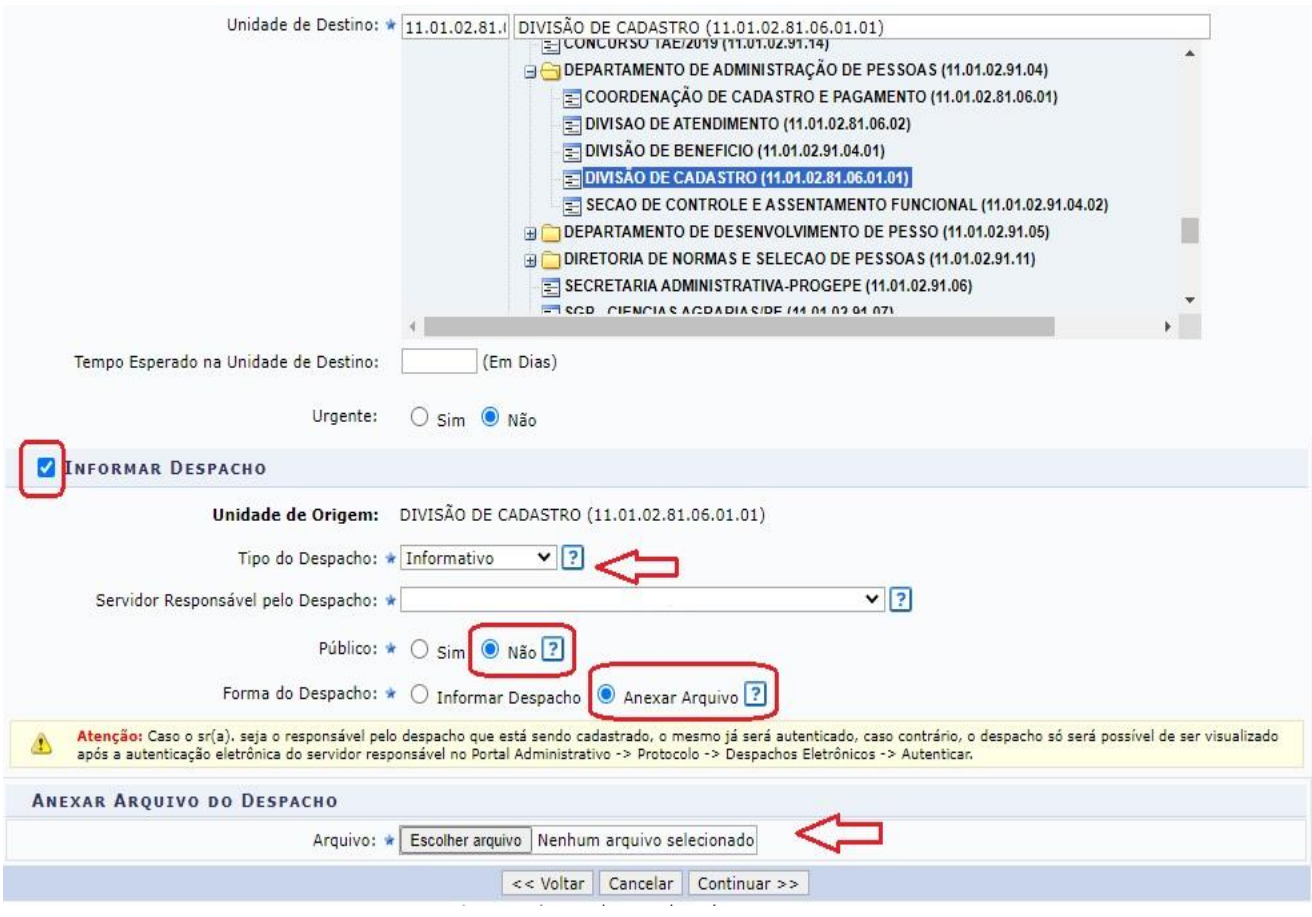

- 6. Por fim, clique em "continuar", confira as informações cadastradas e confirme o envio.
- 7. Depois de recebida e analisada a solicitação, estando tudo em conformidade, a Divisão de Cadastrado registrará a ocorrência correspondente no SIGRH e SIGEPE.

E-mail para dúvidas[: cadastro.progepe@univasf.edu.br](mailto:cadastro.progepe@univasf.edu.br)